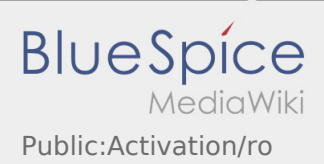

# Inhaltsverzeichnis

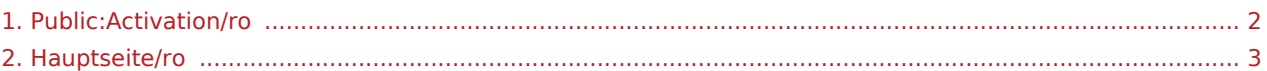

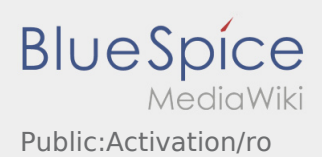

## <span id="page-1-0"></span>Setati o parola noua pentru aplicatia inTime Driver

Pentru activarea contului trebuie sa procedati astfel:

- ✔ Aplicatia Driver APP este instalata
- ✔ Contul de utilizator este creat
- ✖ Parola nu a fost setata
- ✖ Contul nu poate fi activat

#### **Setarea parolei**

 $\bullet$  Introduceti parola.

Parola introdusa trebuie sa contina cel putin 8 caractere. Parola nu trebuie sa contina numele de utilizator. **Retineti datele de logare.**

Introduceti parola de doua ori, confirmati ca ati luat la cunostinta informatiile privind Politica de confidentialitate si accesati **Logare** .

Daca parolele introduse nu coincid, contul poate fi activat, iar procesul de logare trebuie reluat.

Parola a fost salvata, iar contul dumneavoastra activat.

Sesiunea de inregistrare a fost incheiata cu succes, iar comenzile de Transport cu **inTime** vor fi prelucrate din aplicatia DriverApp.

Daca aveti nevoie de ajutor , accesati [Ajutor-Online](#page-2-0) sau luati legatura telefonic cu **inTime**.

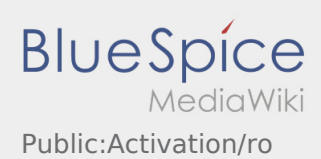

# <span id="page-2-0"></span>Bine ati venit

Site-ul Wiki va ajuta sa utilizati aplicatia inTime Driver.

Va rugam sa selectati una dintre optiunile de mai jos:

## [Scurta descriere](https://driverappwiki.intime.de/DriverApp/index.php/App:First-steps/ro)

[Logare](https://driverappwiki.intime.de/DriverApp/index.php/App:Login/ro)

[Navigare](https://driverappwiki.intime.de/DriverApp/index.php/App/ro)

[Efectuarea transportului](https://driverappwiki.intime.de/DriverApp/index.php/Activity/ro)

[Intrebari frecvente](https://driverappwiki.intime.de/DriverApp/index.php/FAQ/ro)

[Lista de verificare](https://driverappwiki.intime.de/DriverApp/index.php/Checkliste/ro)